# Getting Started with Your Free Alarm.com **Mobile App**

# **DOWNLOAD THE APP**

The Alarm.com app for phone and tablet is available for free download on the Apple App and Google Play.

You can also control and monitor your system using your Apple Watch, Apple TV, Amazon Fire TV, Amazon Echo and Google Home.

# **NAVIGATE THE DASHBOARD 2**

View and control your system from the palm of your hand with the easy-to-navigate dashboard. Arm and disarm your panel, adjust lights, locks, thermostats and garage doors.\* \*These services are only available on certain plans. Please contact your security dealer for more information.

# **B** ENABLE NOTIFICATIONS

Click Notifications to enable Push Notifications. You can also add or manage your push, text and email notifications on-the-go.

A System Not Armed notification will remind you if you forget to arm your system when you're away from home.

# **ACTIVATE GEO-SERVICES 4**

Enable automatic rules and alerts based on your phone's location through Geo-Services.

Be alerted if you've left home without arming your system, pause video recordings for privacy, and have your thermostat adjust when you're approaching home.

Geo-Services > Toggle to ON > Draw Geo-Fence on your Online Account

# **GETTING STARTED**

with Your Connected Home System

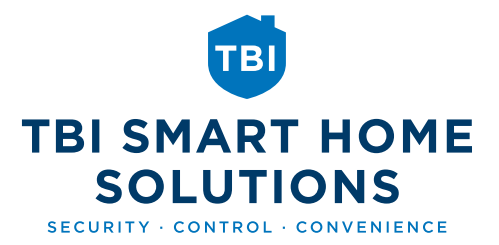

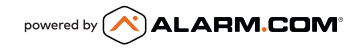

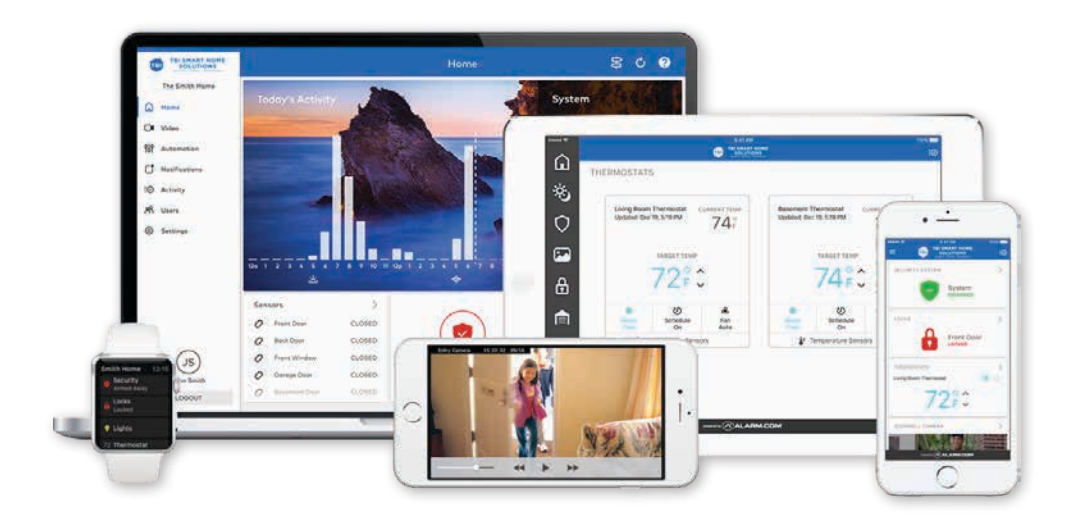

#### **LOGIN INFORMATION**

Username: \_\_\_\_\_\_\_\_\_\_\_\_\_\_\_\_\_\_\_\_\_\_\_\_\_\_\_\_\_\_\_\_\_\_\_

Password:

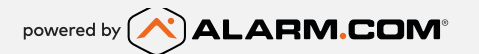

TBISmartHomeSolutions.com | 1-800-957-2522

# Getting Started with Your Alarm.com **Online Account**

### **LOG IN AT WWW.ALARM.COM/US/TBI 1**

Log in using the username/password provided from your account setup email to manage and view your system from the Homepage.

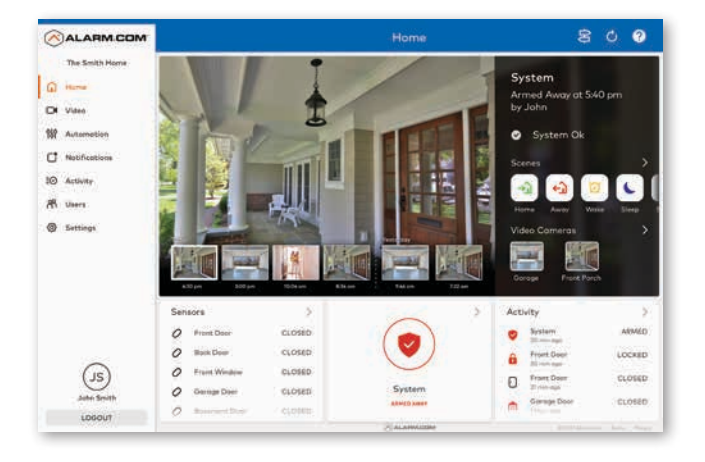

# **SET UP USER CODES 2**

Set up user codes for your family members, friends, dog walker, nanny or anyone who has access to arm/disarm your panel.

#### Users > Add New User

Also assign user-specific access, permanent or temporary, to selected access points (security system, locks, etc.) for a specific date and time range. Users > Actions > Add Temporary User

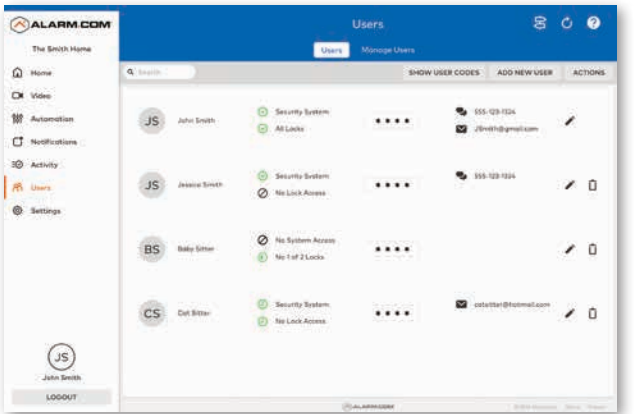

# **B** CONFIGURE NOTIFICATIONS

Receive real-time alerts (text, email or push) due to a system occurrence, such as the system reporting an alarm, if someone forgets to arm the system, or if a door is left open. You can also add and manage notifications from the Alarm.com mobile app.

Notifications > + New Notification > Select default or customize your own > + Add Recipient > Save Notification

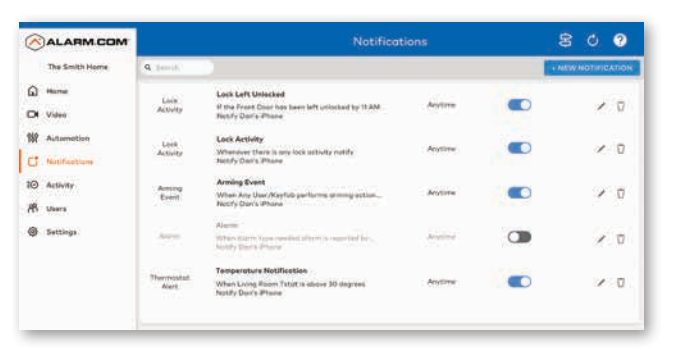

### **ENABLE GEO-SERVICES 4**

Create Geo-Fences to enable location-based rules and alerts that automatically adjust your home's settings. Geo-Services uses the location of your smartphone to detect when you're leaving or approaching your home. You must first enable location services in the mobile app before configuring Geo-Services on the Alarm.com website.

Settings > Geo-Services > + Add a Fence > Position the pin to the desired area

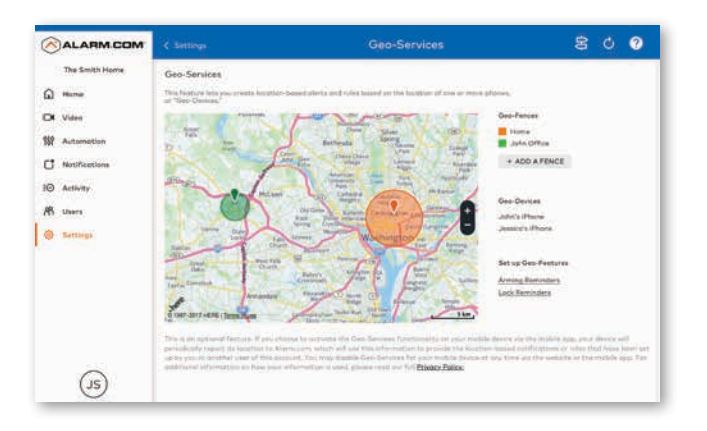